# TQG RÉCAPITULATION 2<sup>ème</sup> ANNÉE

(VALABLE EN PARTIE POUR LES AUTRES PROFILS E ET B)

# 1. Les changes : le journal

# 1.1. Cas particulier : les marchandises

Le cas particulier relatif aux marchandises n'apparaît que lorsqu'il y a escompte accordé ou obtenu et variation de change.

Nous ne traiterons donc ici que de ce problème en prenant pour exemple un achat de marchandises.

# 1.1.1. Méthode sans compte Différence de change Exemple1 : le taux de change diminue

Le 10 mars, nous comptabilisons l'achat de marchandises venant d'Allemagne pour EUR 100'000.- au cours de 1.25.

a) Comptabilisation de la facture

Achats de marchandises à Dettes fournisseurs (100'000\*1.25) 125'000

Le 30 mars, nous payons ces EUR 100'000.- par virement bancaire au cours de 1.23 après avoir déduit 2% d'escompte.

b) Comptabilisation du paiement de la facture et de la différence de change

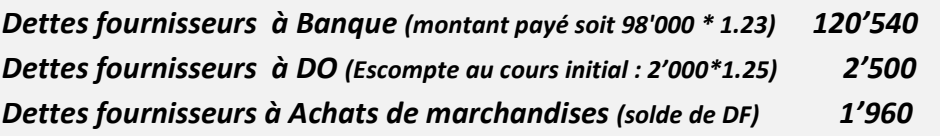

## Exemple2 : le taux de change augmente

Le 10 mars, nous comptabilisons l'achat de marchandises venant d'Allemagne pour EUR 100'000.- au cours de 1.25.

a) Comptabilisation de la facture

Achats de marchandises à Dettes fournisseurs (100'000\*1.25) 125'000

Le 30 mars, nous payons ces EUR 100'000.- par virement bancaire au cours de 1.26 après avoir déduit 2% d'escompte.

b) Comptabilisation du paiement de la facture et de la différence de change

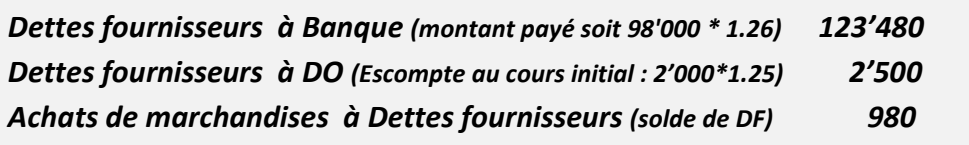

- 1.2. Autres éléments : exemple actifs immobilisés
- 1.2.1. Méthode sans compte Différence de change Exemple1 : le taux de change diminue

Le 10 mars, nous comptabilisons l'achat d'une machine venant d'Allemagne pour EUR 100'000.- au cours de 1.25.

a) Comptabilisation de la facture

Machines à Autres dettes (100'000\*1.25) 125'000

Le 30 mars, nous payons ces EUR 100'000.- par virement bancaire au cours de 1.23 après avoir déduit 2% d'escompte.

b) Comptabilisation du paiement de la facture et de la différence de change

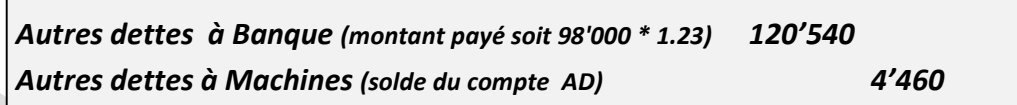

### Exemple2 : le taux de change augmente

Le 10 mars, nous comptabilisons l'achat d'une machine venant d'Allemagne pour EUR 100'000.- au cours de 1.25.

c) Comptabilisation de la facture

Machines à Autres dettes (100'000\*1.25) 125'000

Le 30 mars, nous payons ces EUR 100'000.- par virement bancaire au cours de 1.28 après avoir déduit 2% d'escompte.

d) Comptabilisation du paiement de la facture et de la différence de change

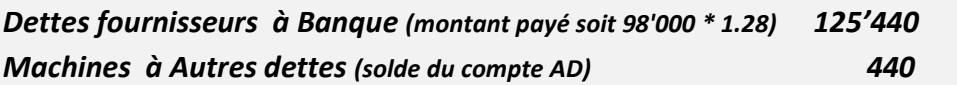

Juin 2020 |© Pambianco

#### 2. La TVA

# 2.1. Le décompte TVA

#### Période de décompte:

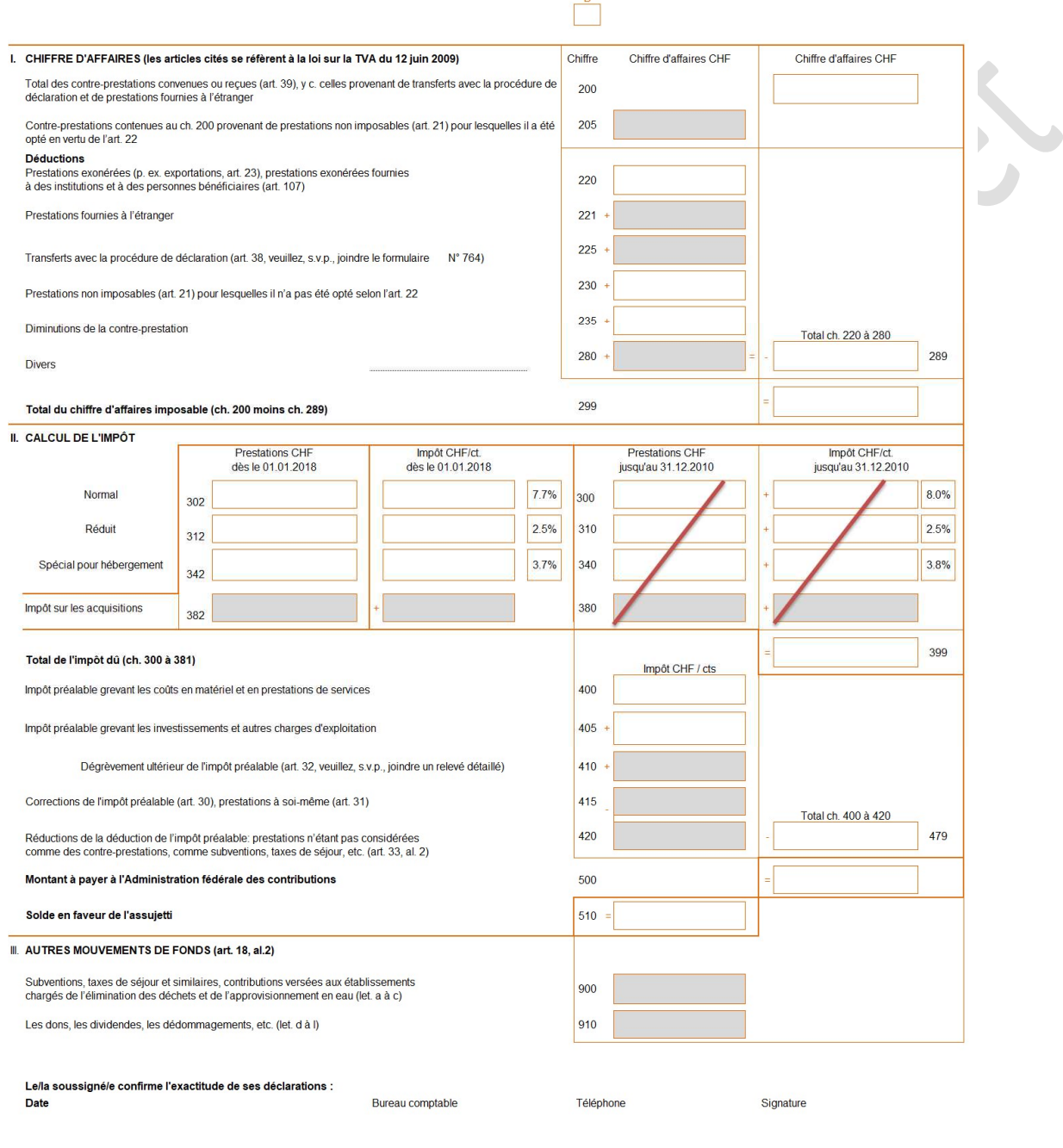

ä

2.1.1. Le décompte TVA : partie I Chiffre d'affaires

Chiffre 200 : le CAB total HORS TVA (HT) sans les prestations propres.

Chiffre d'affaires HT à 7.7%, à 3.7% et à 2.5% de TVA + Exportations +Chiffre d'affaires résultant d'opérations exclues du champ de l'impôt. Attention : pas de prestations propres.

En résumé, on y mentionne l'ensemble de nos ventes et prestations SANS TVA. De plus, on n'y ajoute pas LES PRESTATIONS PROPRES, qu'elles soient ou non concernées par la TVA.

Calculs :

CAN à 7.7% / 107.7 \* 100

- + CAN à 3.7% / 103.7 \* 100
- + CAN à 2.5% / 102.5 \* 100
- + Exportations
- + CAN résultant d'opérations sans TVA
- = Chiffre d'affaires à inscrire au chiffre 200 du décompte TVA

Chiffre 220 : les exportations

Cette cellule contient le montant total des exportations.

Chiffre 230 : Prestations non imposables pour lesquelles il n'a pas été opté

CA correspondant à des opérations exclues du champ de l'impôt et pour lesquelles l'assujetti n'a pas choisi de facturer la TVA. Ainsi, il ne peut pas récupérer la TVA qui lui a été facturée sur ces opérations.

Chiffre 235 : Diminution de la contre-prestation

Cette cellule contient les escomptes et rabais accordés sur les ventes frappées par la TVA.

Il ne faut pas ajouter à cette somme les escomptes et rabais accordés sur :

- Les exportations (voir chiffres 220 et 221)
- La partie du CAN qui correspond à des activités exclues du champ de l'impôt (voir chiffre 205 et 230).

Calculs :

Escomptes et rabais sur prestations à 7.7% / 107.7 \* 100

- + Escomptes et rabais sur prestations à 3.7% / 103.7 \* 100
- + Escomptes et rabais sur prestations à 2.5% / 102.5 \* 100
- = Montant à inscrire au chiffre 235 du décompte TVA

Chiffre 289 : le total des déductions

Le montant correspond à l'addition des montants indiqués sous les chiffres 205 à 280.

Chiffre 299 : le chiffre d'affaires net total hors TVA

Le montant correspond au CAN HT soumis à la TVA.

2.1.2. Le décompte TVA : partie II calcul de l'impôt

Chiffre 302 / colonne Prestations au taux applicable : le CAN au taux de 7.7%

Cette cellule contient l'ensemble du CAN HT soumis au taux de 8%. On obtient ce montant par le calcul suivant :

CAB HT à 7.7% – escomptes et rabais HT à 7.7% = CAN HT à 7.7%

Chiffre 300 / colonne Impôt au taux applicable : montant correspondant à la TVA à 7.7 %

Indiquer dans cette cellule le montant de TVA incluse dans le chiffre d'affaires à un taux de 7.7%. On obtient ce montant par le calcul suivant : CAN HT à 7.7% x 7.7%

Chiffre 312 / colonne Prestations au taux applicable : le CAN au taux de 2.5%

Cette cellule contient l'ensemble du CAN à un taux de TVA de 2,5%. On obtient ce montant par le calcul suivant :

CAB HT à 2,5% – escomptes et rabais HT à 2,5% = CAN HT à 2.5%

Chiffre 312 / colonne Impôt au taux applicable : montant correspondant à la TVA à 2.5%

Indiquer dans cette cellule le montant de TVA incluse dans le chiffre d'affaires à un taux de 2,5%. On obtient ce montant par le calcul suivant : CAN HT à 2,5% x 2,5%

Chiffre 342 / colonne Prestations au taux applicable : le CAN au taux de 3,7%

Cette cellule contient l'ensemble du CAN à un taux de TVA de 3,8%. On obtient ce montant par le calcul suivant :

CAB HT à 3,7% – escomptes et rabais HT à 3,7% = CAN HT à 3.7%

Chiffre 342 / colonne Impôt au taux applicable : montant correspondant à la TVA à 3,7%

Indiquer dans cette cellule le montant de TVA incluse dans le chiffre d'affaires à un taux de 3,7%. On obtient ce montant par le calcul suivant : CAN HT à 3,7 % x 3.7%

Chiffre 399 : le total de l'impôt facturé aux clients (TVA due).

Le montant correspond à l'addition des TVA dues.

Chiffre 400 : l'impôt préalable grevant les coûts en matériel et en prestations de services

Cette cellule contient le montant de la TVA à récupérer (impôt préalable) sur les achats de marchandises ou autres coûts liés à l'activité économique de l'entreprise qu'ils aient été soumis à un taux de TVA de 2.5%, 3.7% ou 7.7%. On obtient ce montant par le calcul suivant (commerce de marchandises) : Achats nets à 7.7% / 107.7 x 7.7 = montant A Achats nets à 2.5% / 102.5 x 2.5 = montant B Impôt préalable à faire figurer sous chiffre 400 = montant A + montant B

Chiffre 405 : l'impôt préalable grevant les investissements et ACE

Cette cellule contient le montant de la TVA à récupérer (impôt préalable) sur les investissements et ACE qu'ils aient été soumis à un taux de TVA de 2.5% ou 7.7%. On obtient ce montant par le calcul suivant : Inv. + ACE à 7.7% / 107.7 x 7.7 = montant A Inv. + ACE à 2.5% / 102.5 x 2.5 = montant B

Impôt préalable à faire figurer sous chiffre 405 = montant A + montant B

Chiffre 415 : correction de l'impôt préalable, prestations propres

Cette cellule contient le montant correspondant à l'impôt préalable qui a été facturé par les fournisseurs lors de l'achat du bien (ou service) correspondant à la prestation à soi-même. Ce bien ou service étant utilisé par le propriétaire, l'impôt préalable correspondant ne peut pas être récupéré. On obtient ce montant par le calcul suivant :

PRA du bien ou du service à 7.7% / 107.7 x 7.7 = montant A PRA du bien ou du service à 2.5% / 102.5 x 2.5 = montant B Montant à faire figurer sous chiffre 415 = montant  $A$  + montant  $B$  = solde du compte 1172 correction de l'impôt préalable.

Chiffre 479 : la TVA à récupérer

Cette cellule contient l'ensemble des montants de TVA à récupérer (impôt préalable). On obtient ce montant en additionnant les valeurs indiquées sous les chiffres 400 à 420.

#### Chiffre 500: Solde à payer

Si la TVA due (montant indiqué au chiffre 399) est supérieure à la TVA à récupérer (montant indiqué au chiffre 479), il convient alors d'indiquer la différence dans la cette cellule. Dans le cas contraire, il ne faut rien marquer.

#### Chiffre 510: Solde à encaisser

Si la TVA due (montant indiqué au chiffre 399) est inférieure à la TVA à récupérer (montant indiqué au chiffre 479), il convient alors d'indiquer la différence dans la cette cellule. Dans le cas contraire, il ne faut rien marquer.

2.2. Principales écritures relatives à la TVA (méthode au net)

a) Vente de marchandises à crédit pour CHF 1'077.- dont CHF 77.- de TVA

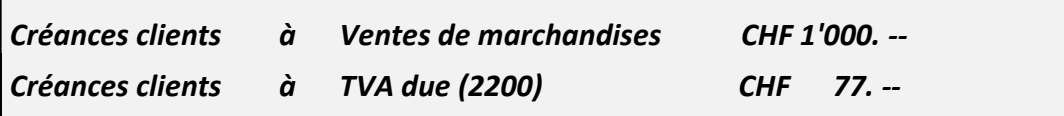

#### b) Vente de marchandises au comptant pour CHF 1'077.- dont CHF 77.- de TVA

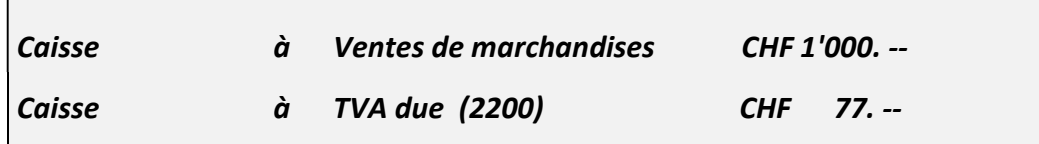

#### c) Achat de marchandises à crédit pour CHF 1'077.- dont CHF 77.- de TVA

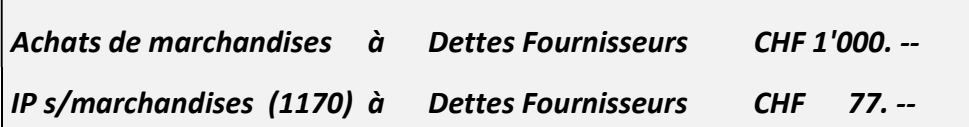

#### d) Achat de marchandises au comptant pour CHF 1'077.- dont CHF 77.- de TVA

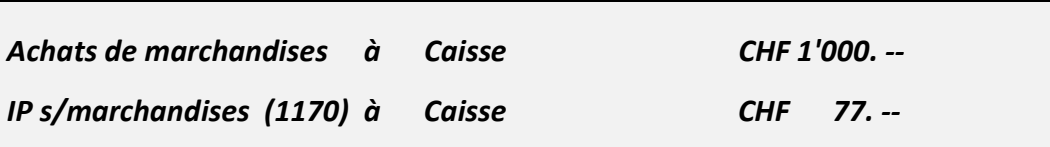

#### e) Achat de machines à crédit pour CHF 10'770.- dont CHF 770.- de TVA

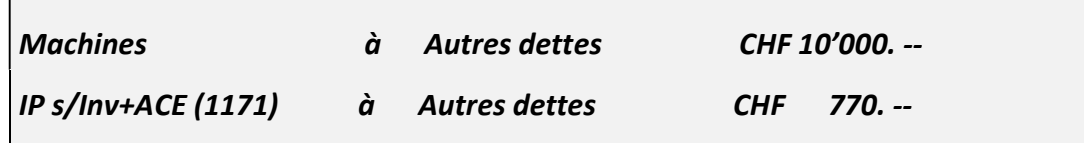

f) Achat de machines au comptant pour CHF 10'770.- dont CHF 770.- de TVA

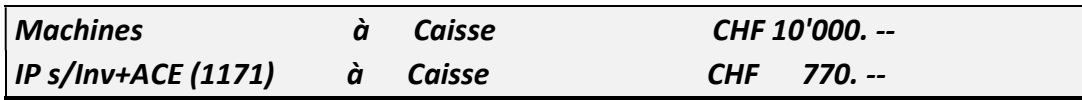

g) Comptabilisation d'ACE à crédit pour CHF 10'770.- dont CHF 770.- de TVA

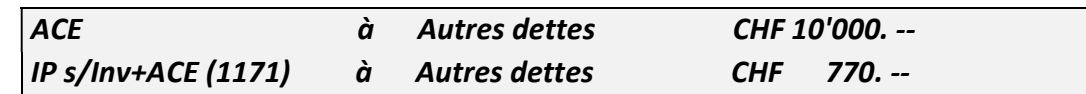

h) Comptabilisation d'ACE au comptant pour CHF 10'770.- dont CHF 770.- de TVA ACE  $\dot{a}$  Caisse CHF 10'000. --IP s/Inv+ACE (1171) à Caisse CHF 770. --

#### 2.3. Prélèvements du propriétaire :

#### a) En marchandises

Principe : Lorsque l'entreprise achète des marchandises, elle comptabilise la TVA que les fournisseurs lui facturent dans IP s/marchandises afin de la récupérer. Si le propriétaire prélève des marchandises pour son propre usage, l'entreprise n'a plus le droit de récupérer la part de TVA qui correspond à ce prélèvement. Il faut donc corriger le montant de TVA à récupérer (IP). Cette correction permet en outre de facturer la TVA au propriétaire.

Privé à Prestations propres (Marchandises au PRA) Privé à Correction de l'IP (1172) (correction de l'IP s/marchandises)

#### b) En actifs immobilisés ou ACE

Le principe est le même

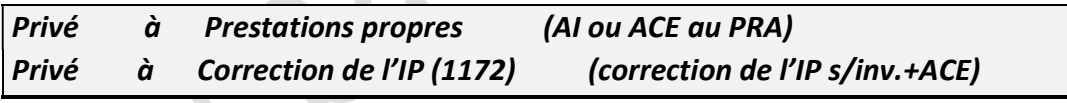

- 
- 2.4. Ecritures de clôture et de virement du solde de TVA
	- a) Virement des soldes des compte IP et correction de l'IP (1170, 1171 et 1172)

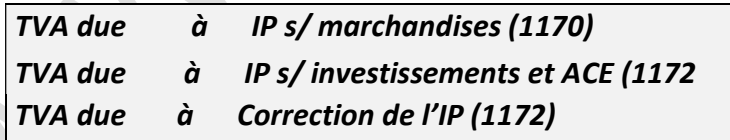

## b) Règlement du solde du compte TVA due

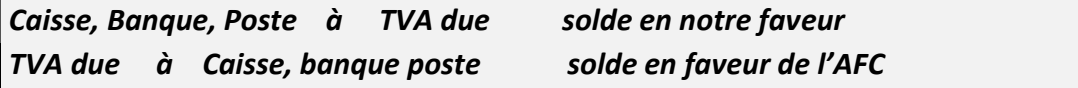

#### 3. LES PERTES SUR CREANCES - LES COMPTES DE PROVISION

3.1. Sortie des créances douteuses du compte "1100 CC"

Créances douteuses à CC

3.2. Avance des frais de poursuite

Créances douteuses à Caisse, Banque, Poste

3.3. Règlement partiel d'une créance douteuse

a) Somme payée

Caisse, Banque, Poste à Créances douteuses

b) Acte de défaut de biens (somme perdue)

Pertes sur Créances à Créances douteuses

3.4. Vente d'actes de défaut de biens

Caisse, Banque, Poste à Pertes sur Créances

3.5. Création ou augmentation d'une Provision pour pertes sur Créances (ducroire) Pertes sur Créances à Ducroire

3.6. Diminution de la Provision pour pertes sur CC

Ducroire à Pertes sur Créances

- 3.7. Récupération d'une créance complètement amortie
	- a) durant l'année en cours

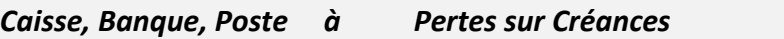

b) il y a plus d'une année

Caisse, Banque, Poste à Produits exceptionnels

#### 4. Les amortissements

#### 4.1. Amortissements directs : le compte actif concerné est touché

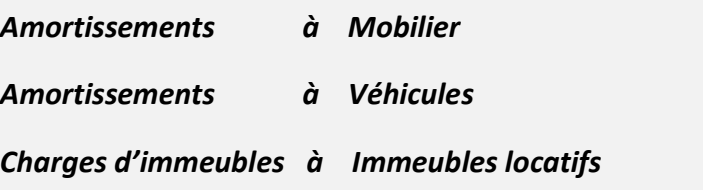

## 4.2. Amortissements indirects : le compte actif concerné n'est pas touché

Amortissements à FAC sur Mobilier Amortissements à FAC sur Véhicules Charges d'immeubles à FAC sur Immeubles locatifs

#### 4.3. Vente d'un actif amorti de manière indirecte avec perte de cession

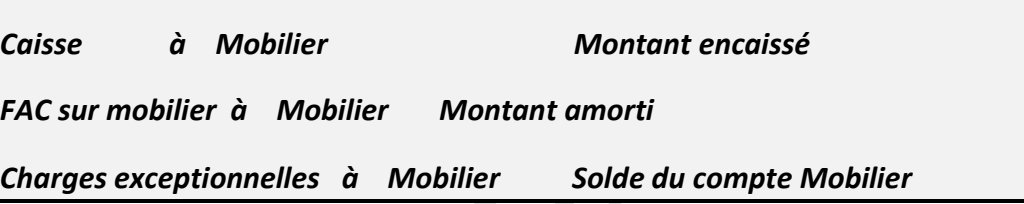

#### 4.4. Vente d'un actif amorti de manière indirecte avec bénéfice de cession

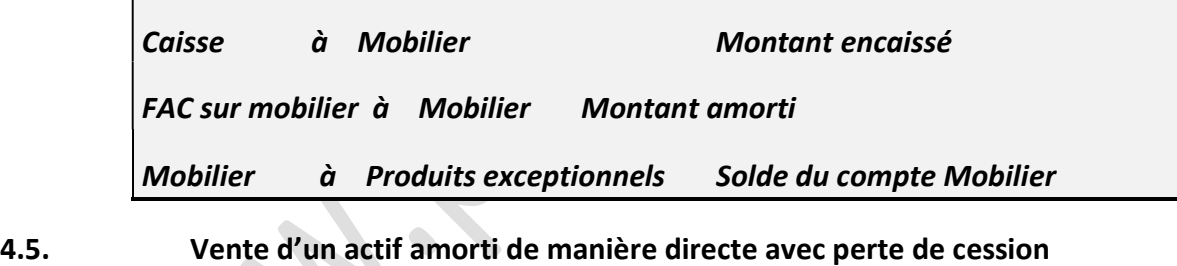

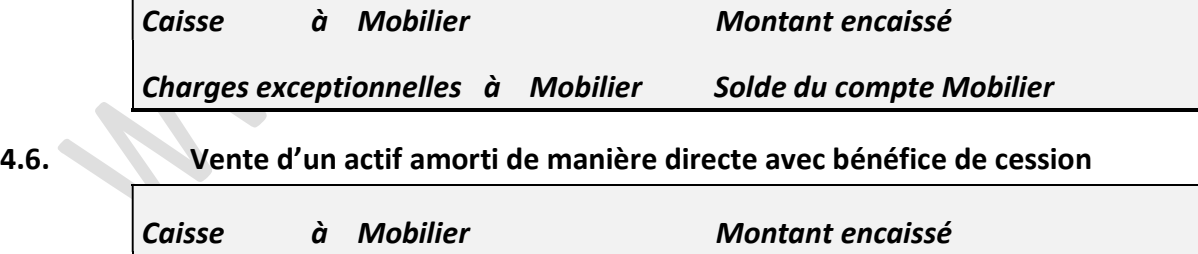

Mobilier à Produits exceptionnels Solde du compte Mobilier

#### 5. LES ACTIFS ET PASSIFS TRANSITOIRES

#### 5.1. Utilité de ces comptes

Afin de bien comprendre à quoi servent ces comptes, nous allons commencer par un petit exemple que vous pourriez bien déjà avoir vécu.

Admettons que vos parents "surveillent" vos dépenses. Vous recevez un salaire mensuel de CHF 500. - avec lequel vous réglez différentes factures personnelles. Parmi celles-ci se trouve un abonnement annuel de CHF 300. - à votre magazine préféré. Vous avez payé cette facture le 30 novembre et vos parents constatent le 4 décembre qu'il ne reste plus que CHF 200. - sur votre compte. Ils vous en font le reproche. Votre seule défense sera de leur expliquer que cet abonnement a été payé pour les 12 mois à venir et qu'il ne s'agit pas d'une dépense concernant uniquement le mois de décembre.

Pour être encore plus précis(e), vous leur indiquez que la somme correspondant au mois de décembre s'élève non pas à CHF 300. - mais à CHF 25. - (300/12x1). Le reste, soit CHF 275. est une charge que vous avez payée d'avance.

Il en va de même pour le comptable d'une entreprise. S'il avait lui aussi payé cet abonnement le 30 novembre, il aurait, à cette date, passé l'opération suivante :

# Frais d'administration à Banque CHF 300. -

A la fin de l'année, afin que son patron ne lui fasse pas le reproche que vos parents vous ont fait, il ressortira du compte Frais d'administration les CHF 275. - correspondant à l'abonnement pour les mois de janvier à novembre de l'an prochain. Il pourra le faire grâce au compte Actifs transitoires par l'opération :

# AT à Frais d'administration CHF 275. -

A la clôture générale des comptes, seuls les CHF 25. - relatifs à l'abonnement pour le mois de décembre seront virés au compte Résultat.

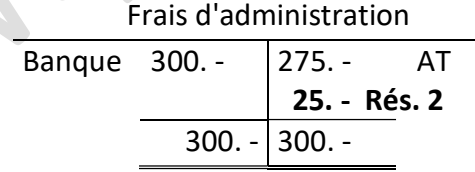

#### 5.2. Opérations au 31.12

#### 5.2.1. Charges payées d'avances

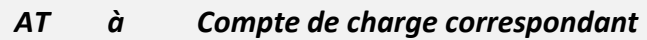

#### 5.2.2. Produits à recevoir

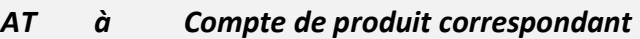

#### 5.2.3. Charges à payer

Compte de charge correspondant à PT

#### 5.2.4. Produits reçus d'avance

Compte de produit correspondant à PT

## 5.3. Opérations au 1.1. (à l'ouverture des comptes)

#### 5.3.1. Extourne des AT

Compte de charge correspondant à AT

Compte de produit correspondant à AT

#### 5.3.2. Extourne des PT

- PT à Compte de charge correspondant
- PT à Compte de produit correspondant

- 5.4. En résumé
	- **Les comptes AT et PT s'utilisent uniquement avec des comptes de charges ou produits.** Jamais avec les comptes actifs ou passifs
	- **Au 31.12** (à la clôture), le compte AT est toujours débité. Par conséquent, l'écriture commence toujours par AT à ......
	- **Au 1.1.** (à l'ouverture des comptes), le compte AT est toujours crédité. Par conséquent, l'écriture commence toujours par .... à AT
	- **Au 31.12**, le compte PT est toujours crédité. L'écriture commence toujours par .... à **PT**
	- **Au 1.1**, le compte PT est toujours débité. L'écriture commence toujours par PT à ....

#### 6. LES SALAIRES

- 6.1. Le décompte salaire de l'employé
- 6.1.1. Ce qui s'ajoute au salaire => ….. à Salaires
	- a) Les allocations pour enfants

Dettes ALFA à Salaires

b) Les allocations ménage

Charges sociales à Salaires

#### 6.1.2. Ce qui est déduit du salaire => Salaires à …..

a) La cotisation AVS, AI et APG

Salaires à Dettes AVS

b) La cotisation AC (assurance chômage)

Salaires à Dettes AVS

c) La cotisation LPP

Salaires à Dettes LPP

 $\triangle$ 

d) La cotisation à l'assurance accident non professionnel

Salaires à Charges sociales

e) Déduction d'une avance sur salaires

Salaires à Avances sur salaires (Autres créances)

#### f) Déduction de la valeur des marchandises prélevées durant la période

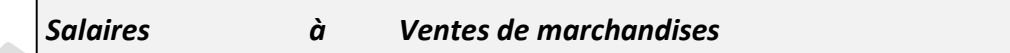

g) Déduction de la saisie de salaires virée à l'OP par la Poste

Salaires à Poste

#### 6.1.3. Le paiement du salaire de l'employé

Salaires à Caisse, Banque, Poste

#### 6.2. Contribution de l'employeur=> Charges sociales à …..

a) La contribution à l'AVS, AI, APG et AC

Charges sociales à Dettes AVS

b) La contribution à la LPP

Charges sociales à Dettes LPP

c) La prime d'assurance accident professionnel et non professionnel

Charges sociales à Caisse, Banque, Poste

d) La contribution aux allocations familiales

Charges sociales à Dettes ALFA

6.3. Règlement des sommes dues aux assurances sociales

 $\bullet$ 

a) Solde du compte Dettes AVS

Dettes AVS à Caisse, Banque, Poste

b) Solde du compte Dettes LPP

Dettes LPP à Caisse, Banque, Poste

c) Solde du compte Dettes Caisse ALFA (en notre faveur)

Caisse, Banque, Poste à Dettes ALFA

d) Solde du compte Dettes Caisse ALFA (en faveur de la Caisse ALFA)

Dettes ALFA à Caisse, Banque, Poste

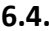

6.4. Autres opérations liées aux salaires

a) Paiement d'une avance de salaires

Avances de salaires (Autre créances) à Caisse, Banque, Poste

# 7. Répartition du bénéfice d'une SA

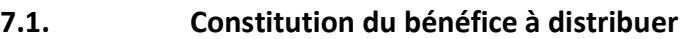

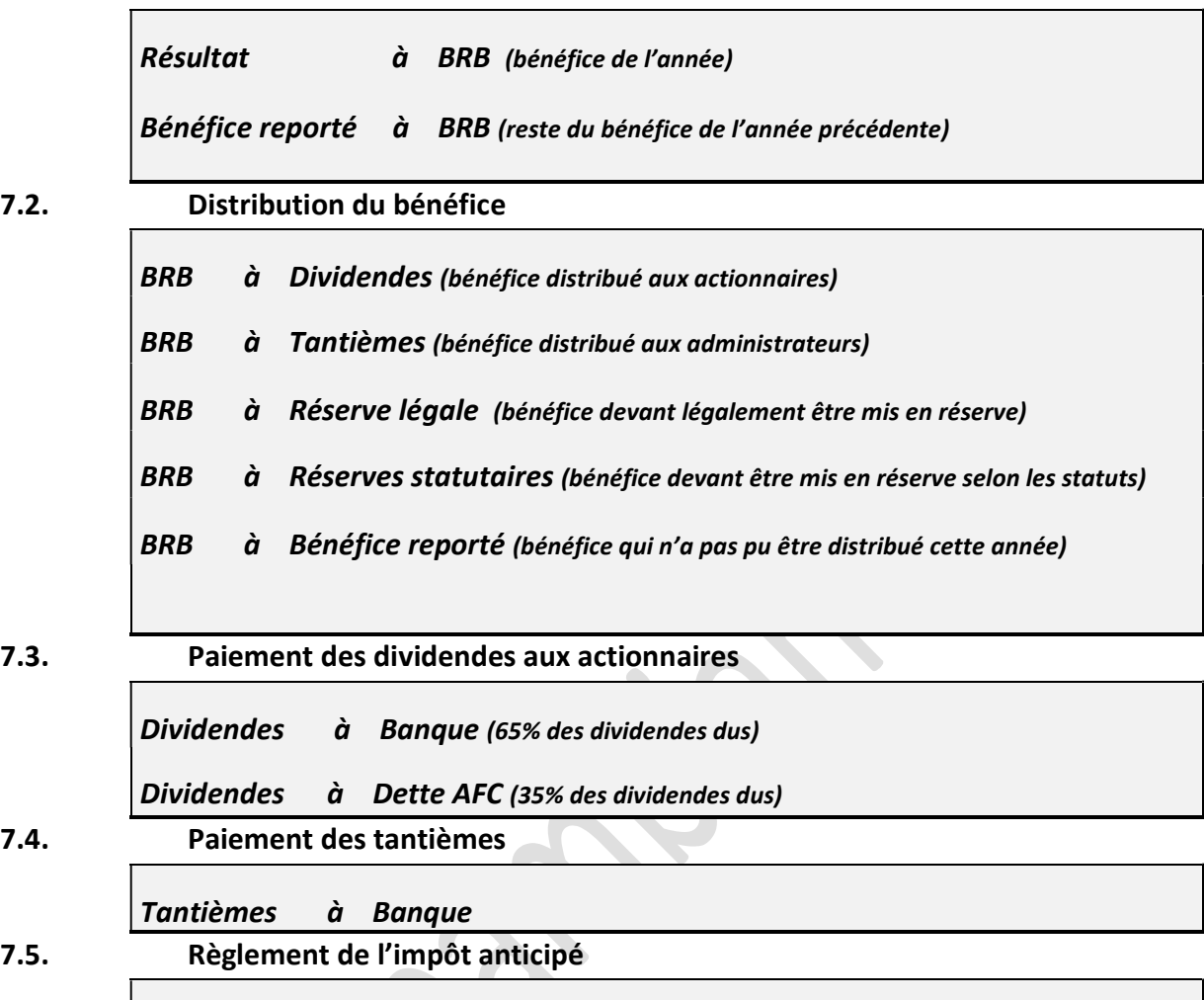

Dette AFC à Caisse, Banque ou Poste